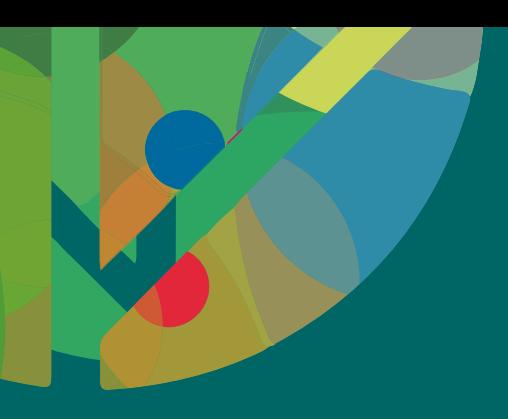

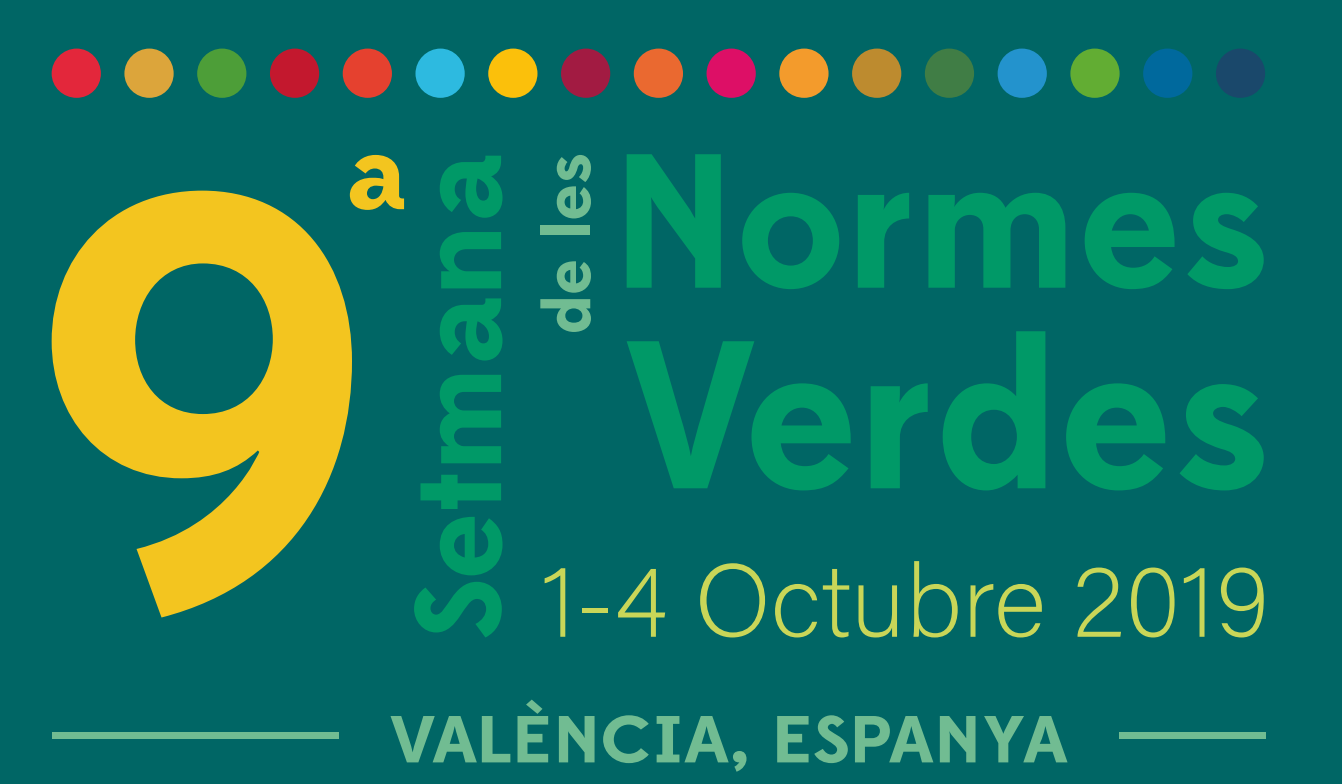

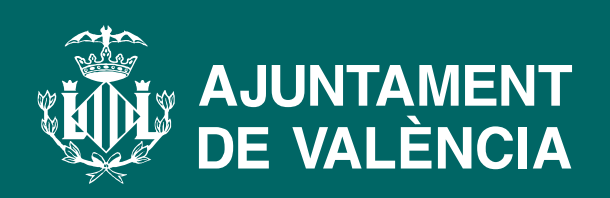

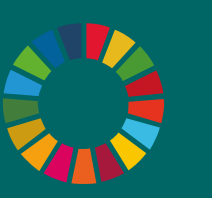

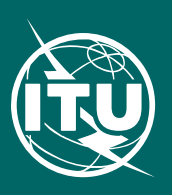

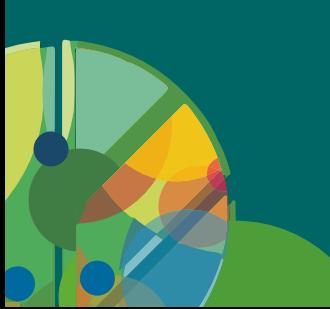

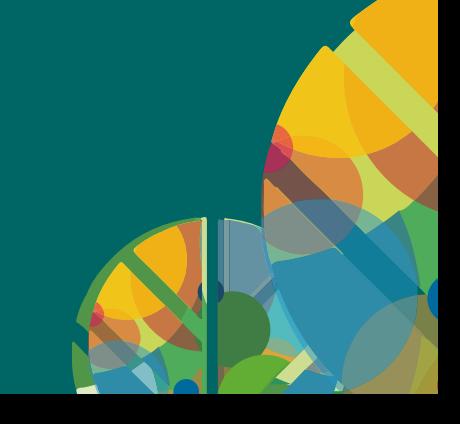

# 9ª Semana de las Normas Verdes

# **Palacio de Congresos de València**

# GUÍA DE INSCRIPCIÓN AL EVENTO

1- 4 Octobre 2019

El proceso de inscripción al evento se hace a través de la web de la ITU. Mediante el presente documento esperamos facilitar dicho proceso.

#### **1. Crear una nueva cuenta**

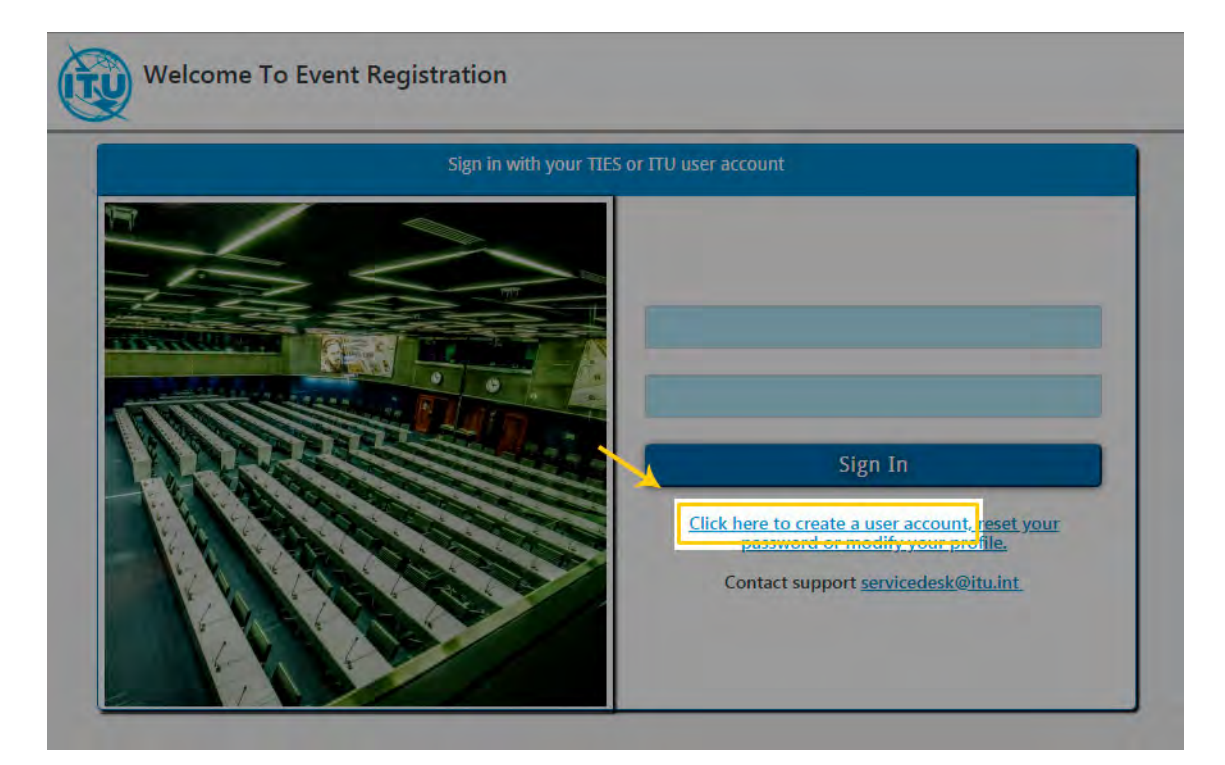

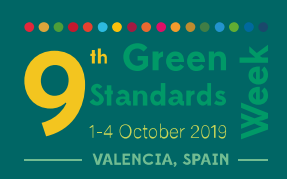

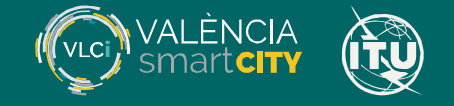

#### **2. Crear una nueva cuenta en la ITU**

Ir a la página de acceso de la ITU para crear una nueva cuenta. <https://www.itu.int/en/ties-services/Pages/login.aspx>

Marcar las siguientes opciones:

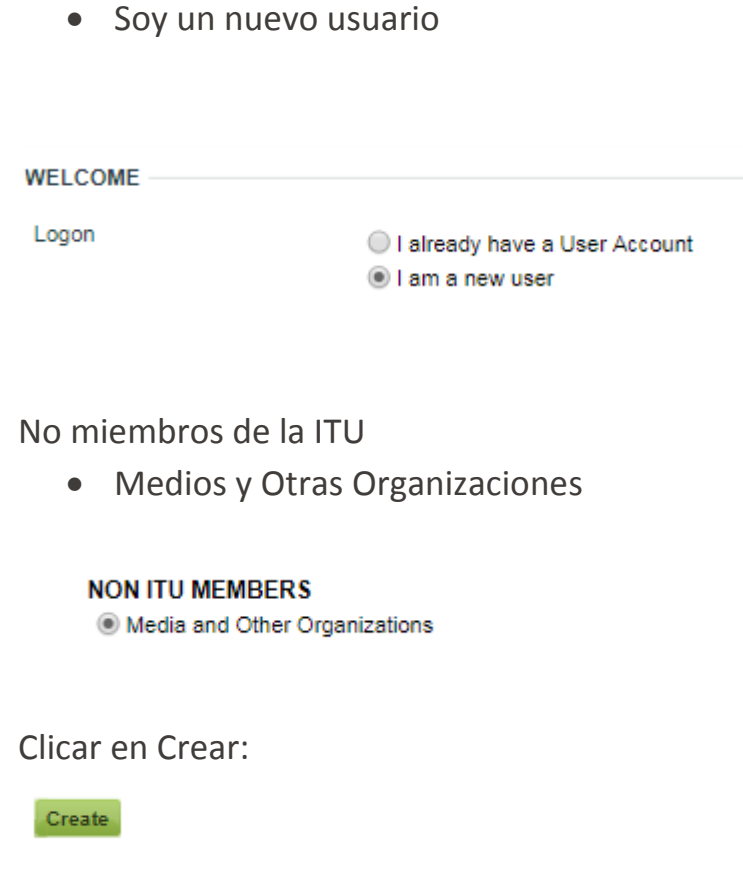

#### **3. Crear una cuenta de usuario**

# **1. Organización / Empresa**

En esta sección hay que indicar el nombre de nuestro centro de trabajo (Empresa u Organización), País, Dirección postal, código postal y provincia.

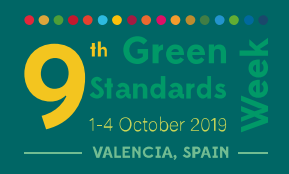

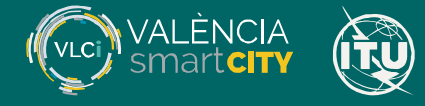

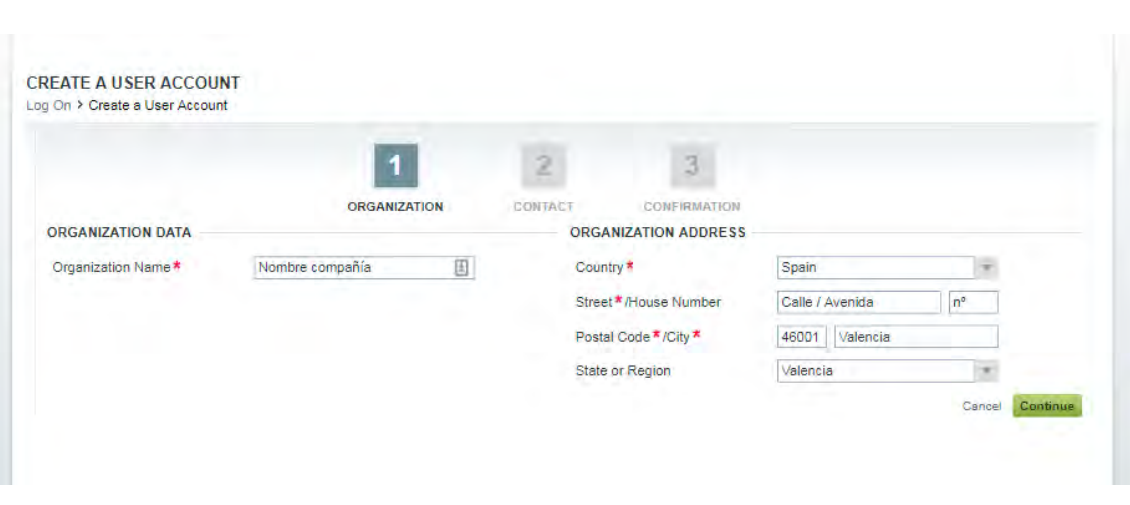

........

#### **2. Contacto**

Los campos obligatorios son el email, la contraseña de acceso (6 caracteres que incluyan mayúsculas y minúsculas), el título – Sr. (Mr.) Sra. (Mrs.) o Srta. (Ms.) --, Nombre, Primer Apellido (mejor incluir sólo el primero para evitar confusiones), Lenguaje de Correspondencia (Español) y Cargo en la empresa / Organización.

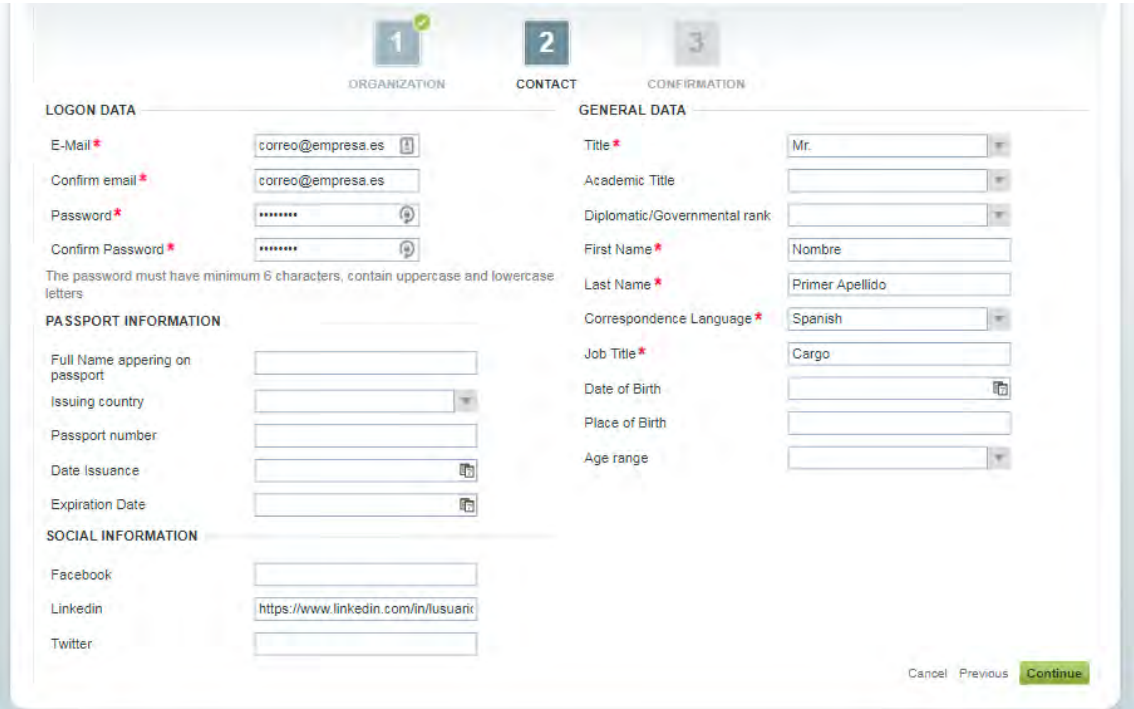

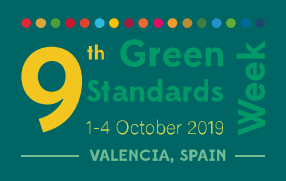

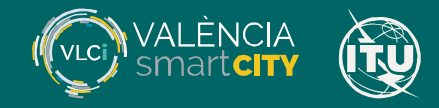

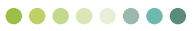

### **3. Confirmación**

En esta sección se incluyen todos los datos que usted haya aportado para que los revise antes de crear la cuenta.

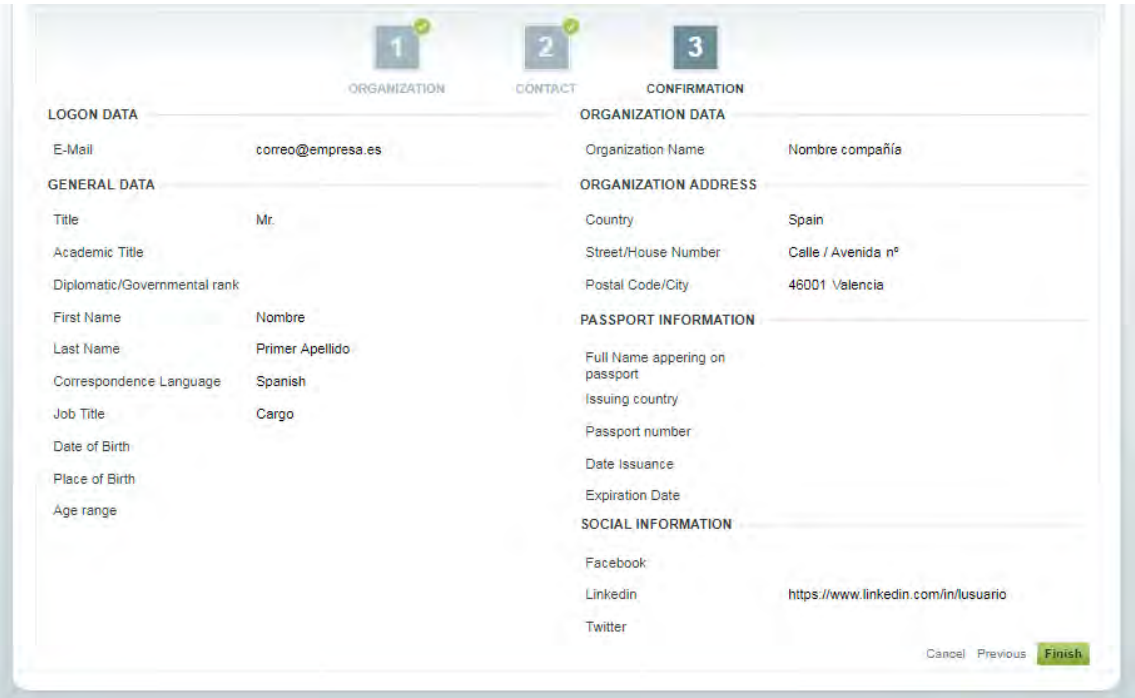

Si todo está correcto, clicar en Finalizar.

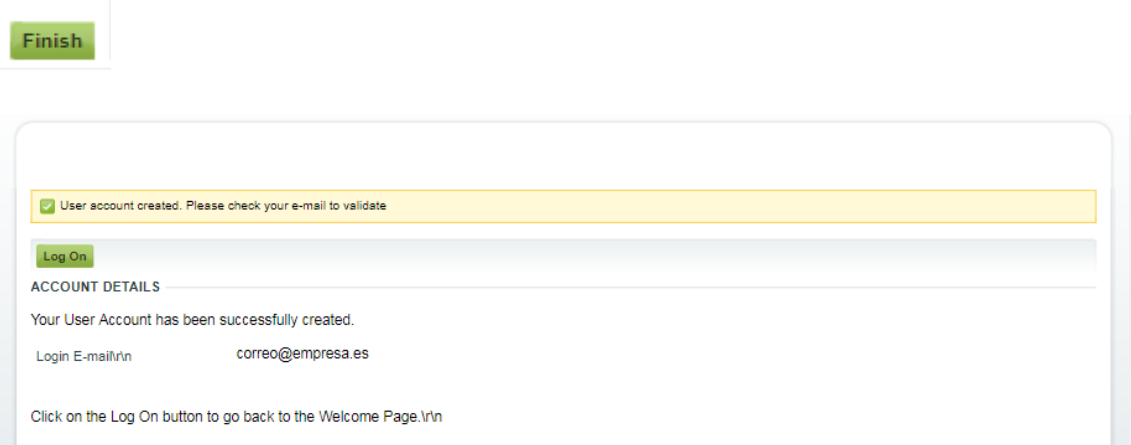

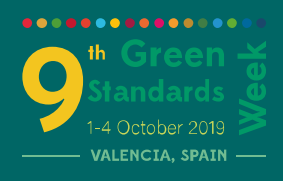

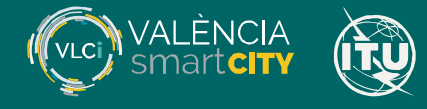

#### **4. Comprobar nuestro correo**

Se nos enviará un correo a la dirección de email con la que hemos inscrito. Cuando lo recibamos, hay que activar la cuenta antes de poder proceder a inscribirnos a la 9ª Semana de las normas verdes.

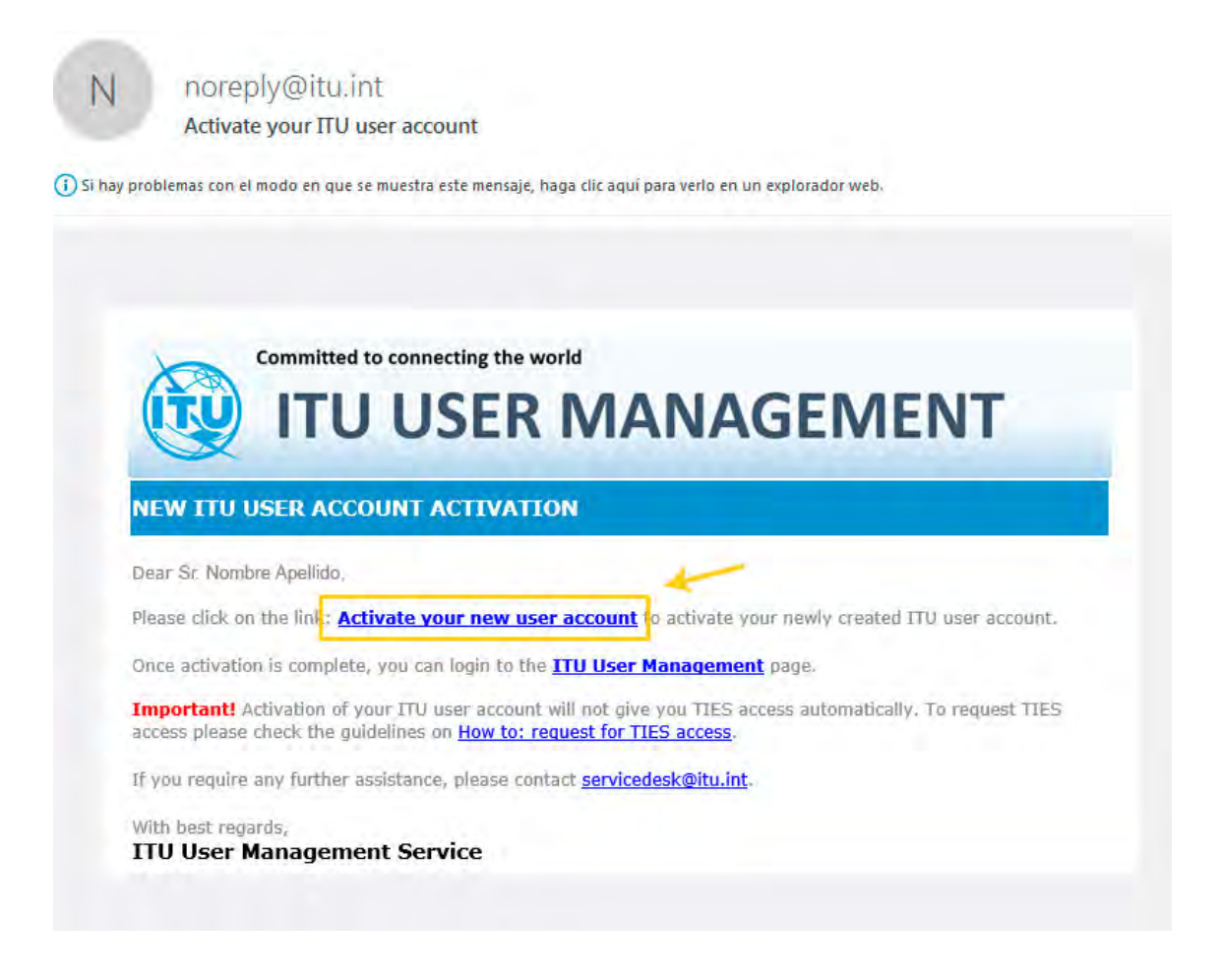

Tras activarla se nos abrirá una página en el navegador indicándonos que nuestra cuenta está activa. Ya podemos registrarnos.

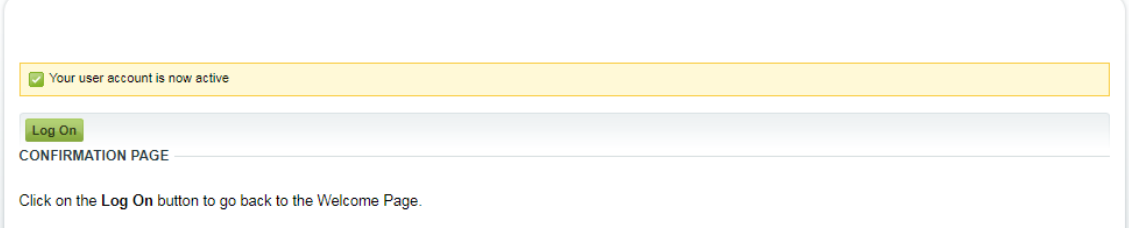

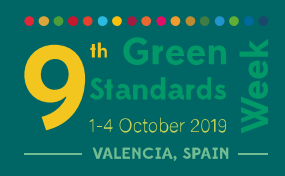

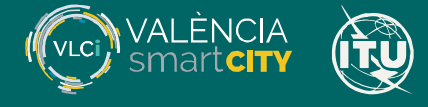

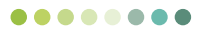

En esa misma página, clicamos en Log On para Iniciar sesión.

Log On

#### **5. Iniciar sesión**

Se nos redigirá a la página de Acceso de la ITU.

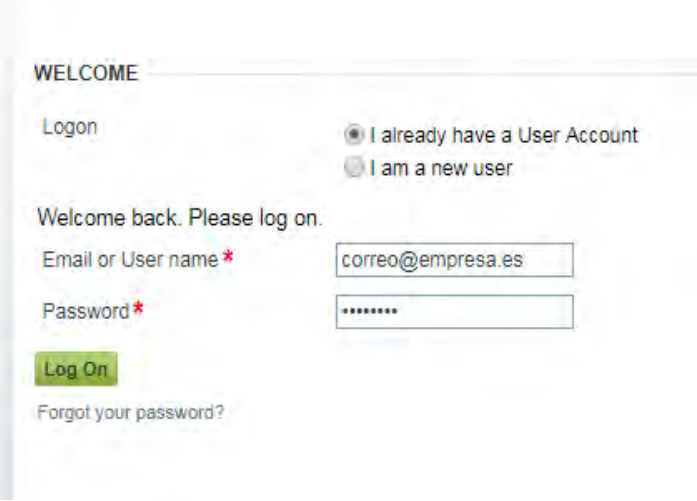

Introducir el correo y la contraseña que escogimos anteriormente e iniciar sesión.

Log On

Nos llevará a una página como ésta:

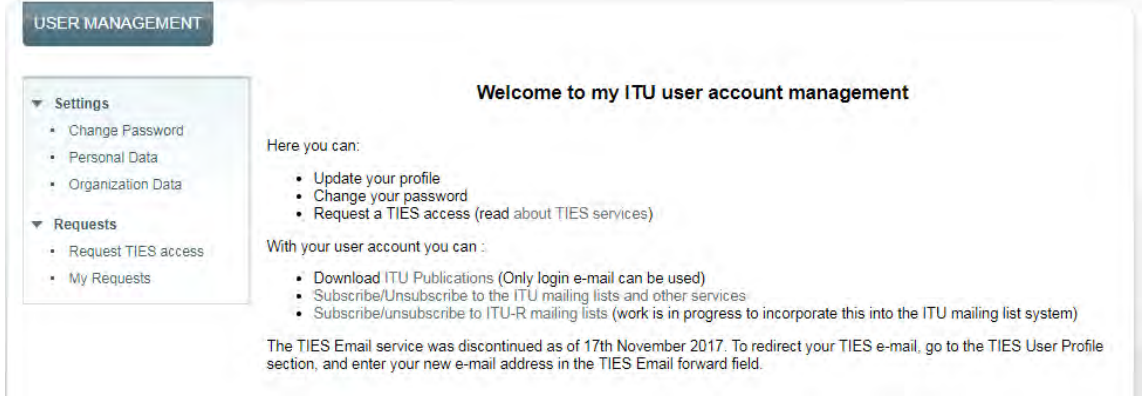

Dejemos la sesión abierta mientras nos inscribimos en el evento.

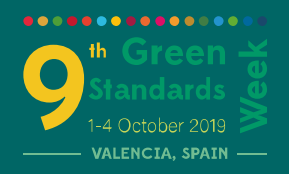

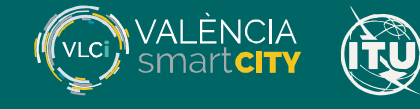

### **6. Inscripción a la 9ª Semana de las Normas Verdes**

Desde la página del evento en [http://smartcity.valencia.es/9a-semana](http://smartcity.valencia.es/9a-semana-normas-verdes/)[normas-verdes/](http://smartcity.valencia.es/9a-semana-normas-verdes/) , clicamos en "Formulario de Inscripción".

La Ga Semana de las Normas Verdes reunirà a los principales especialistas y organizaciones nacionales e internacionales en el campo de las cuidades inteligentes a los principales responsables políticos, ingenieros. diseñadores, urbanistas, altos funcionarios, reguladores, expertos en estándares y universidades. Las ponencias y discusiones se llevarán a cabo tanto en español como en inglés y serán retransmitidas a través de las páginas web de Nacionies Unidas

PÁGINA DEL EVENTO **FORMULARIO DE INSCRIPCIÓN** 

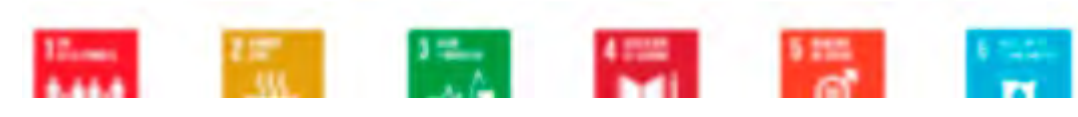

Nos llevará a esta página de la ITU:

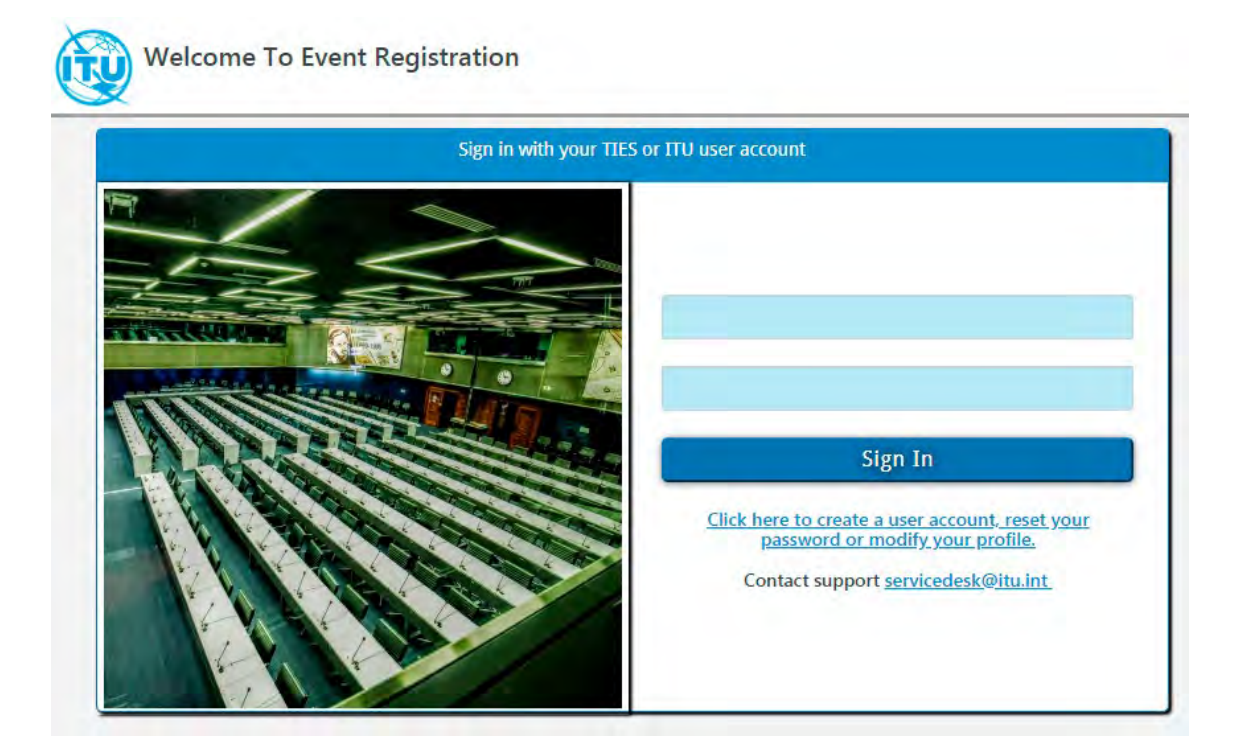

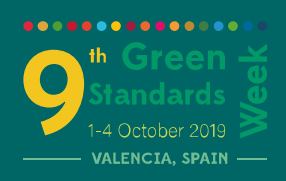

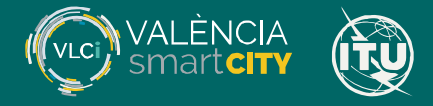

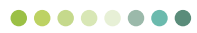

#### Introducimos nuestras credenciales y entramos:

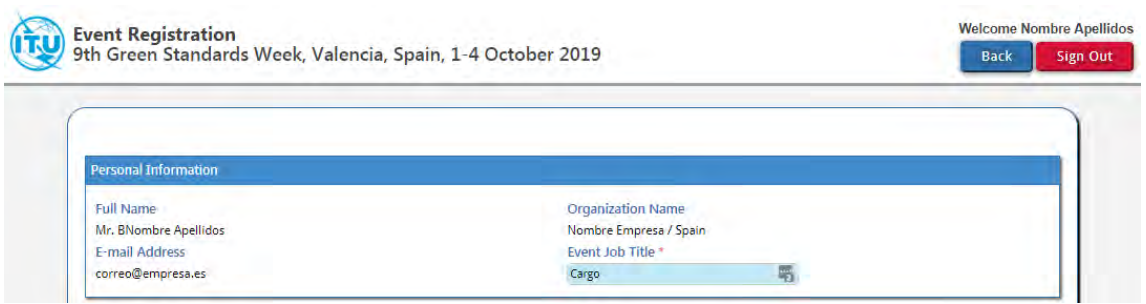

Podremos cambiar el cargo para que aparezca algo más específico.

## **7. Elegir las ponencias a las que queremos asistir**

Es importante al menos elegir una de ellas.

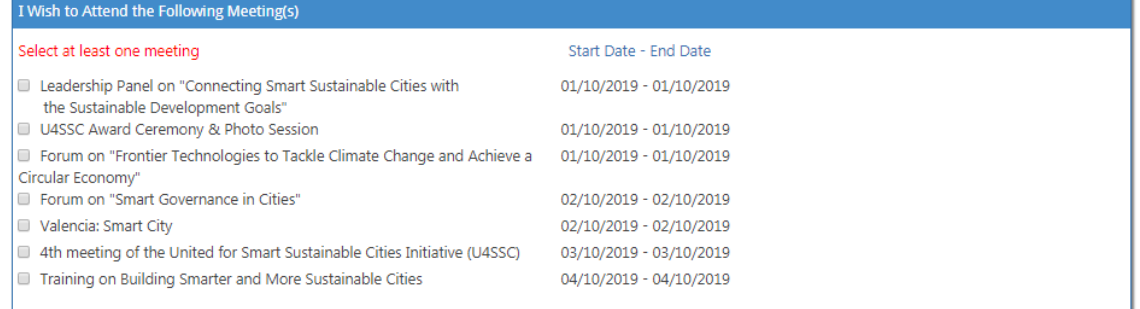

Cuando hayamos acabado, enviar el formulario:

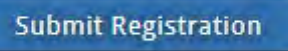

Se nos indicará que hemos quedado registrados en el evento.

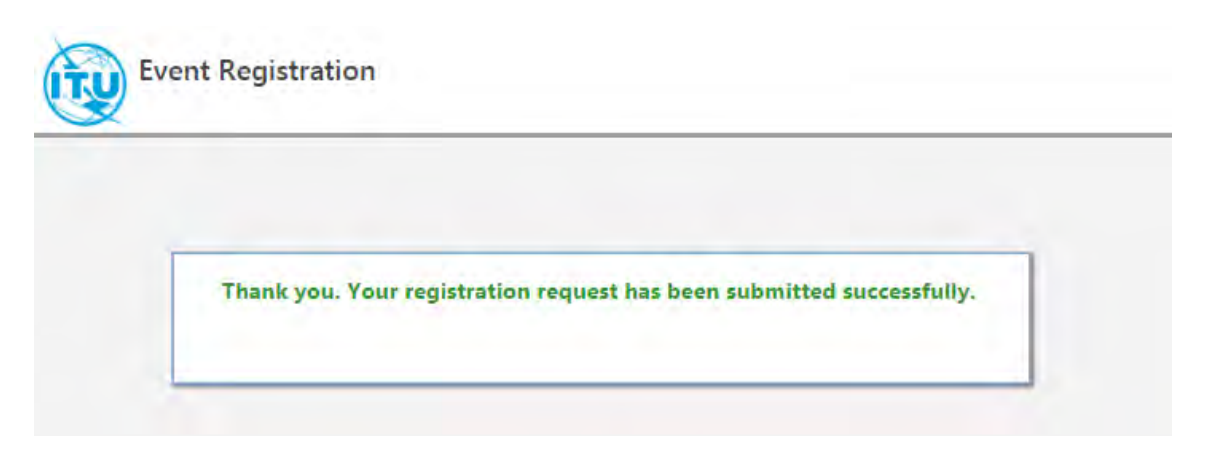

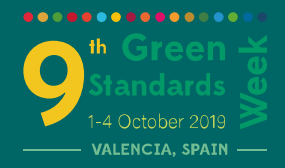

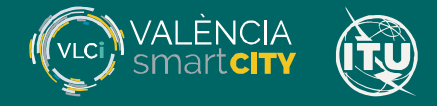

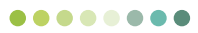

# A continuación nos llegará un correo confirmándolo.

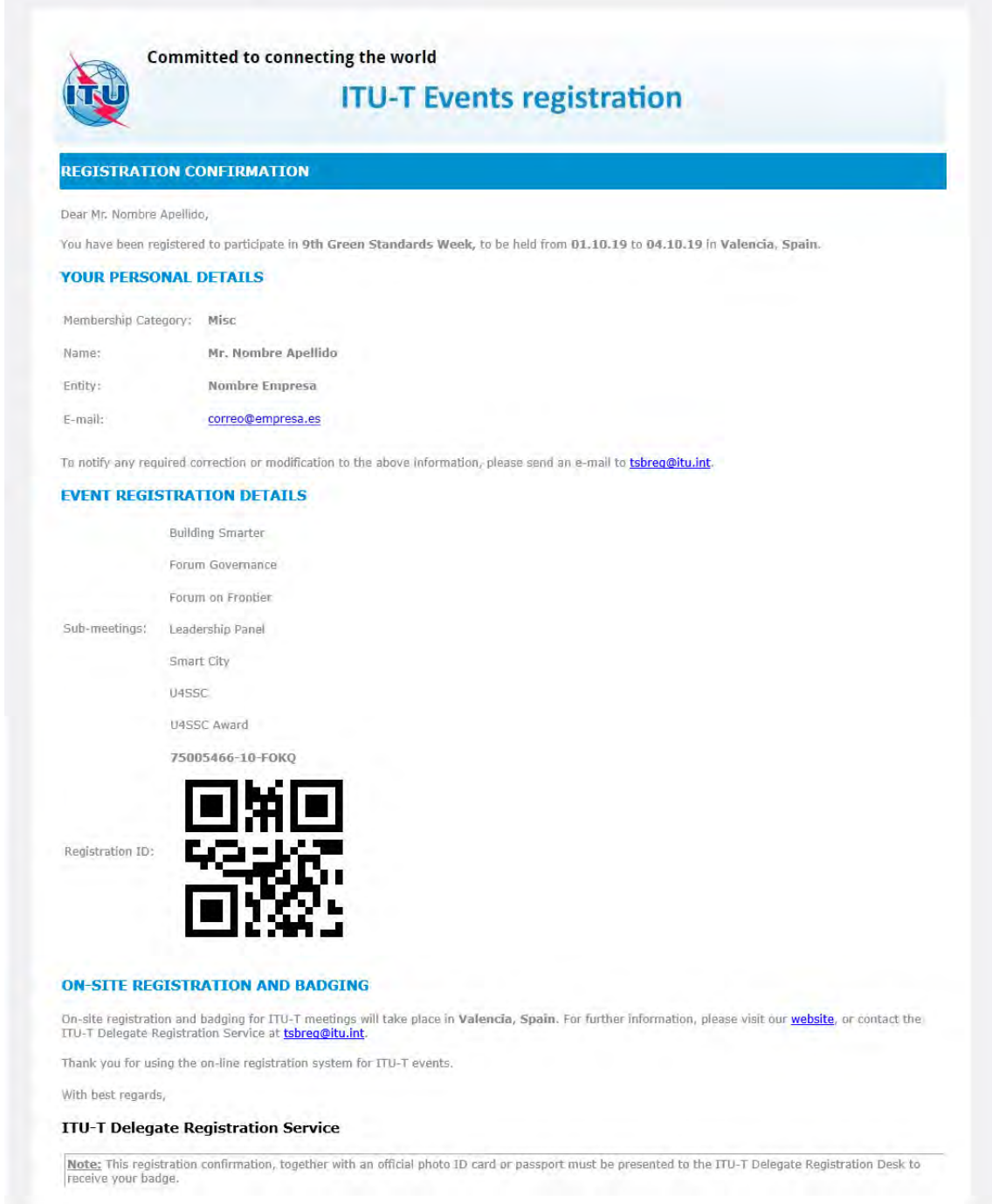

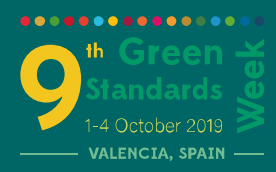

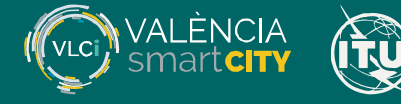

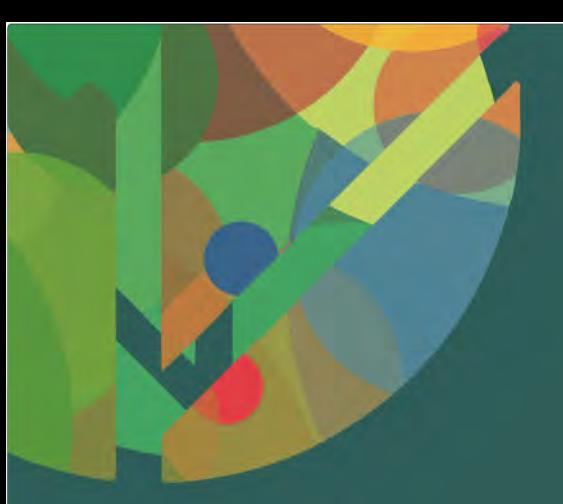

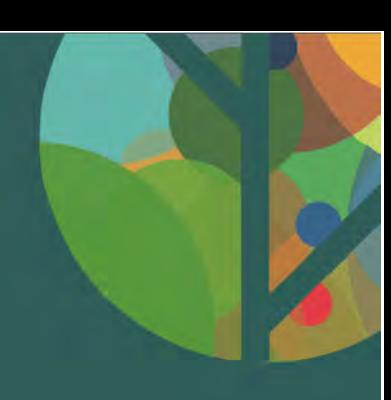

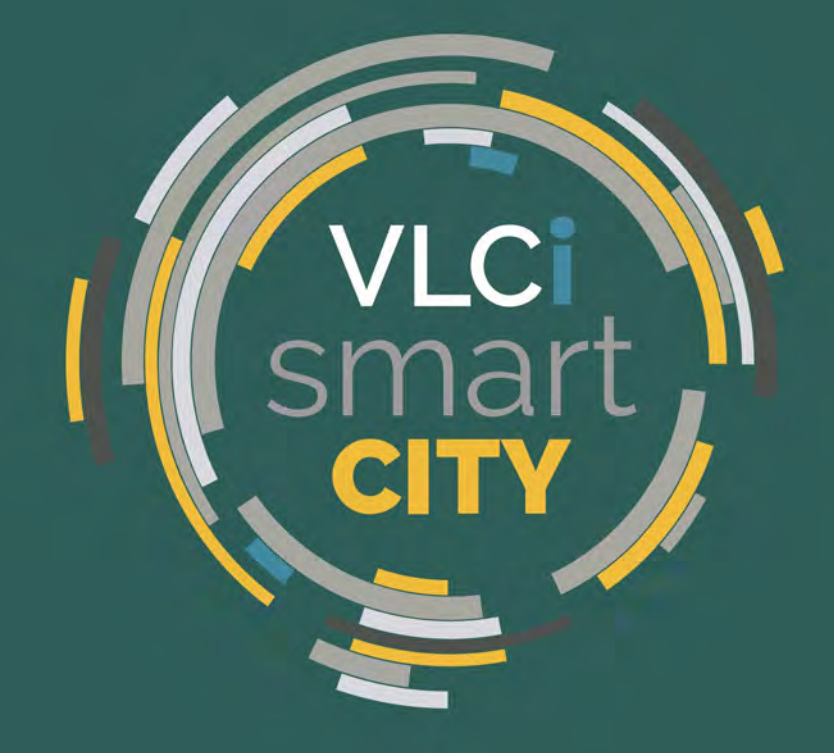

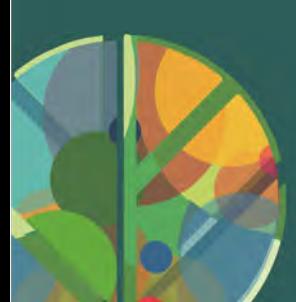

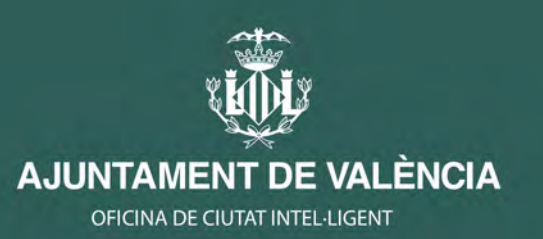

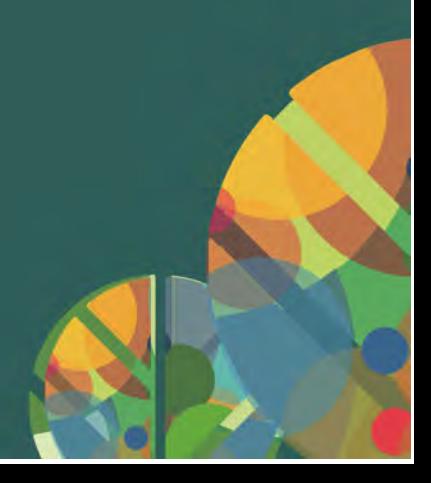